**COMPUTER BASED EXAMINATION (CBE)**

FINANCIAL MODELING AND MANAGEMENT REPORTING [PM2]

**PRACTICAL CORPORATE TRAINING LEVEL-1**

PRACTICAL CORPORATE TRAINING MODULES EXAMINATIONS (PCTME)

**< Day, the dd mm yyyy >**

**Extra Reading Time: 15 Minutes Time Allowed: 02 Hours Maximum Marks: 100 Roll No.:** 

#### INSTRUCTIONS TO THE EXAMINEES:

(i) Attempt all sections of the question paper.

CMA.

Pakistan

- (ii) Write your Roll No. in the space provided above.
- (iii) Answers must be ticked/ submitted in online CBE Application, for Section-A Multiple Choice Questions (MCQs), and typed in provided solution file(s) available on desktop of allocated PC, for Section-B – Practical/ Theory, and should be relevant and brief. It is not necessary to maintain the sequence.
- (iv) Use of non-programmable scientific calculators is allowed.
- (v) Read the instructions printed on the Top Cover Sheet CAREFULLY before attempting the paper.
- (vi) In marking the question paper, the examiners take into account clarity of exposition, logic of arguments, effective presentation, language and use of diagram/ chart, where appropriate.
- (vii) DO NOT write your Name, Reg. No. or Roll No., or any irrelevant information inside the answers/ solutions.
- (viii) Question No. 1 "Section-A MCQs" available separately through CBE Application, is an integral part of this question paper.
- (ix) **Question Paper, along with Working Sheet(s), must be attached with the provided Top Cover Sheet before leaving the examination hall.**

### DURING EXTRA READING TIME, WRITING/ TYPING IS STRICTLY PROHIBITED

## SECTION-A – MULTIPLE CHOICE QUESTIONS (MCQs)

**[Hint: Examinees are supposed to attempt the given MCQs, using online CBE Application through Exam Supervisor's Password and submit the answers before quitting exam session.]**

**Question No. 1 Suggested Time : 15 Min. Total Marks : 30**

## **Multiple Choice Questions [MCQs]**

**Attempt all MCQs, choosing most appropriate answers as appear on computer screen [illustrated below for understanding]:**

- **1.** In MS Excel, \_\_\_\_\_\_\_\_\_\_ displays the active cell addresses or object name.
	- File tab
	- O Name box
	- Status bar
	- View buttons

**2.** In MS Word, \_\_\_\_\_\_\_\_\_ can be used to go to another document.

- Shortcut
- O Hyperlink
- O Mail Merge
- Zoom slider

**3.**

- **4.**
- **5. .**
- **20.** In MS PowerPoint, if you want to attach the comment to a particular object, click \_\_\_\_\_\_\_\_\_ button to select it.
	- O Select Object
	- O Shapes

**.**

- O Set Up Slide Show
- O Reading View

## SECTION-B – PRACTICAL/ THEORY

**[Hint: Examinees are supposed to attempt the given questions, using MS Excel, Word and PowerPoint**  Templates through the given Password <\*\*\*\*\*\*\*\*\* and attach the printouts of solutions **with provided Top Cover Sheet, duly signed by the Invigilator, before leaving the exam lab.]**

**Question No. 2 Suggested Time : 60 Min. Total Marks : 40**

Log on to provided MS Excel Template and do the following:

**(a)** Prepare the worksheet as given below:

# STOCKMAN WORLD

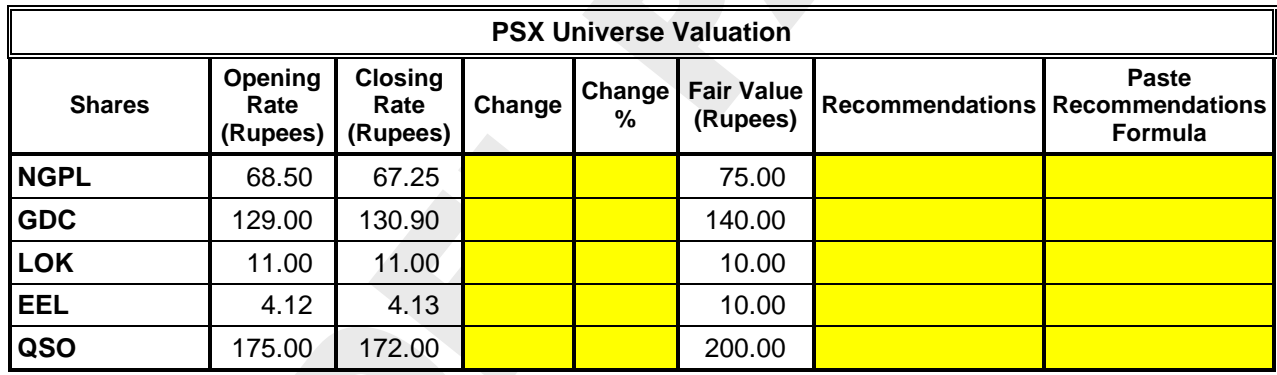

Minimum change

 $Maximum change =$ 

**(b)** Calculate change in share value

- **(c)** Change percentage of each share with respect to opening rate
- **(d)** Find maximum change and minimum change
- **(e)** Insert Recommendations (If closing rate < fair value then, "BUY" otherwise "SELL" shares)
- **(f)** Draw a Bar chart between "Shares" vs. "Fair Value"

Log on to provided MS Word Template and prepare the following by applying proper formatting. (Do not use your personal data, ONLY draft the given matter.)

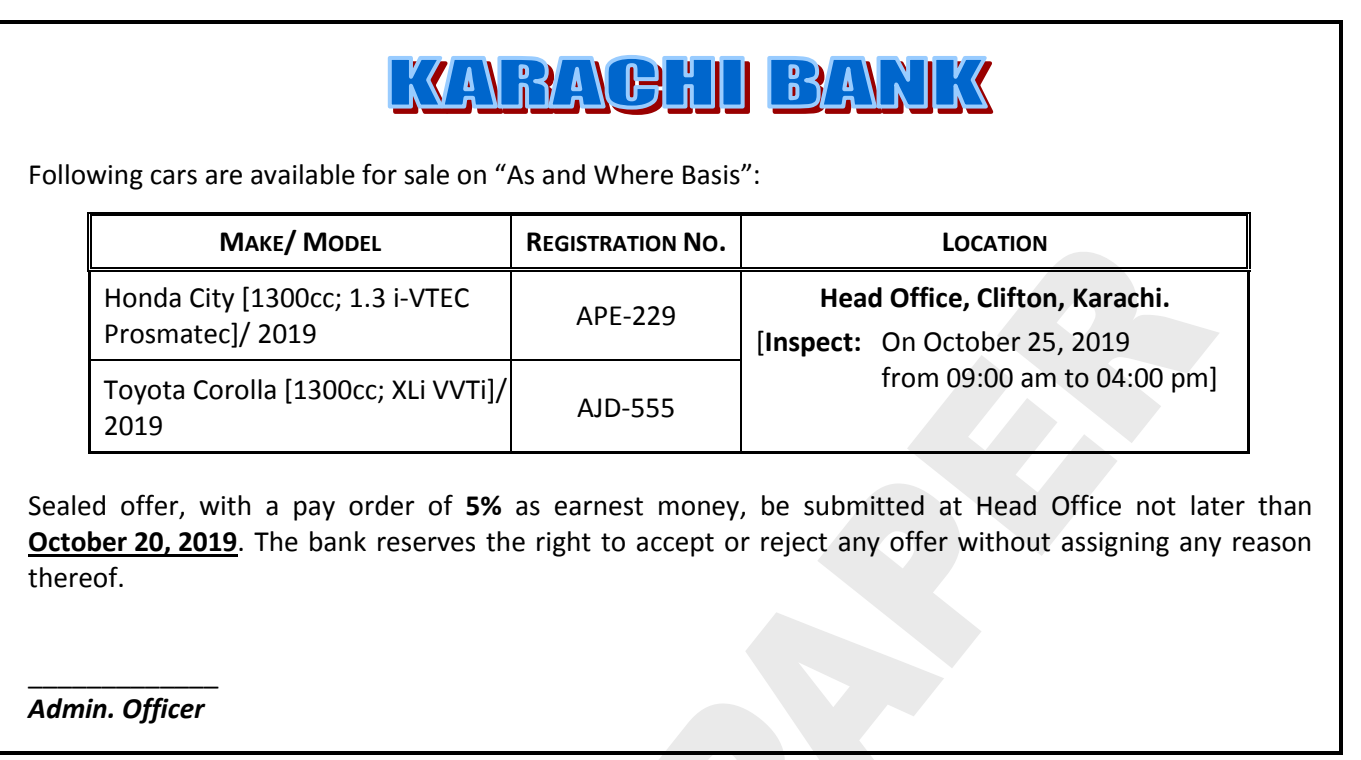

**Question No. 4 Suggested Time : 22 Min. Total Marks : 15**

Prepare the following slide on provided MS PowerPoint Template by applying proper formatting.

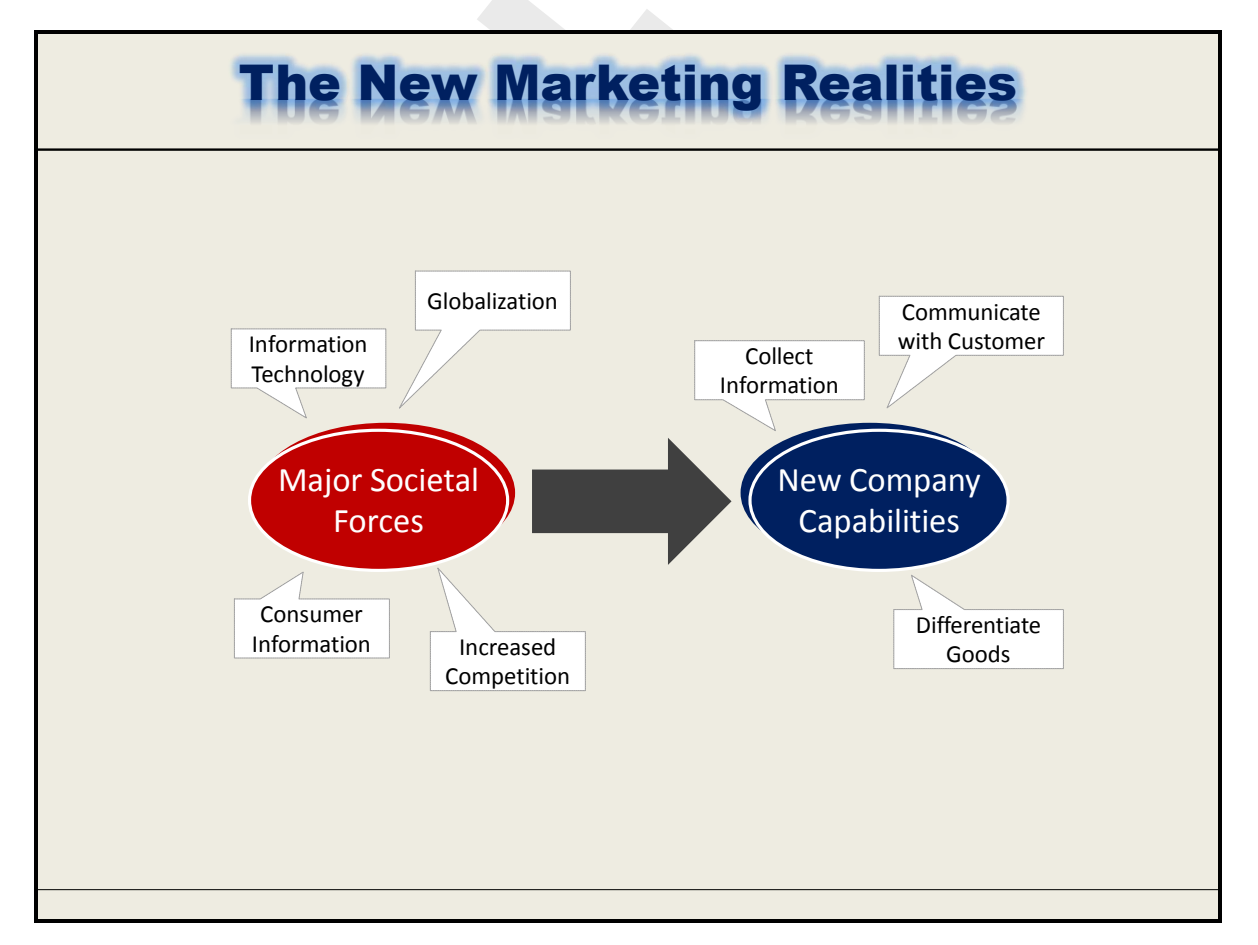